## **ALLEN&HEATH**

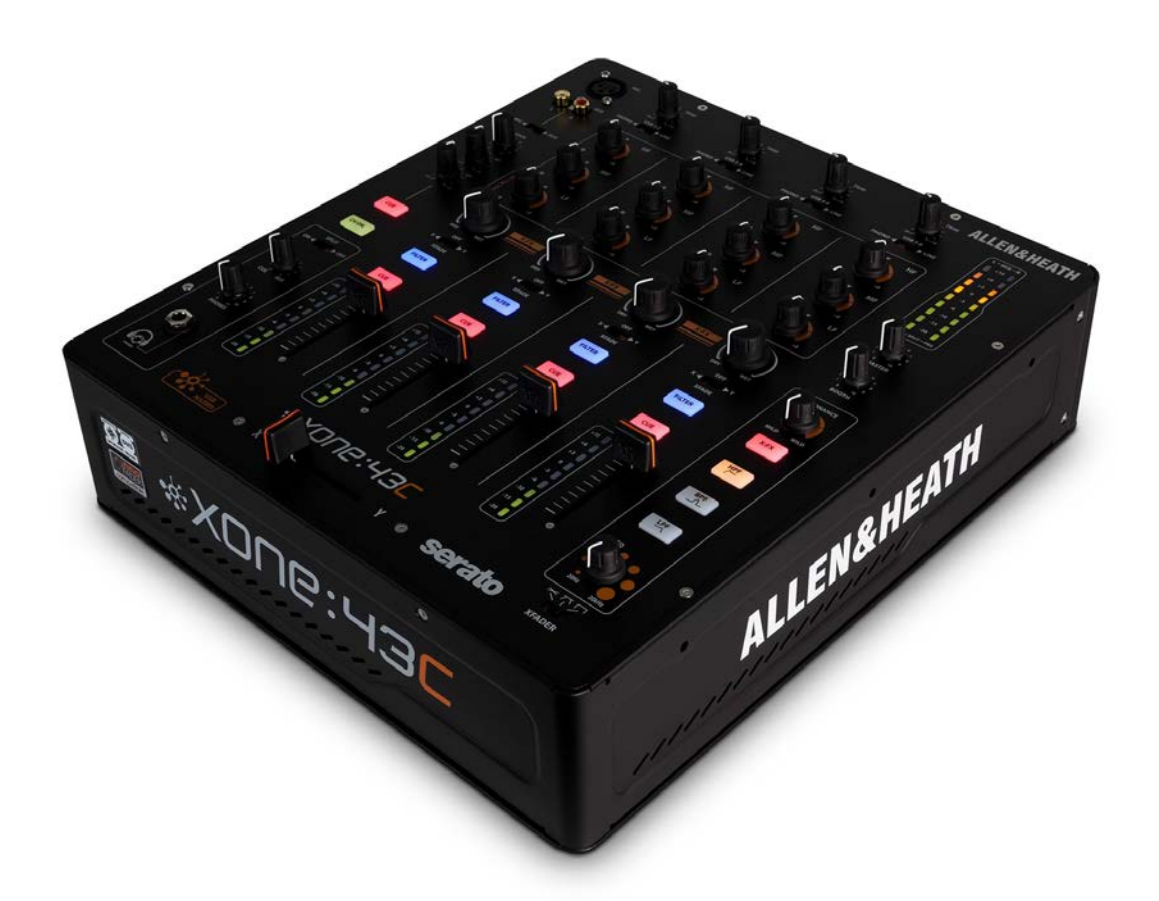

# \*XONE:43C

## **STRUČNÝ NÁVOD K OBSLUZE**

## **BEZPEČNOSTNÍ POKYNY**

- **1.** Přečtěte si tyto pokyny.
- **2.** Uschovejte si tyto pokyny.
- **3** Dbejte všech varování.
- **4** Dodržujte všechny pokyny.
- **5.** Nepoužívejte toto zařízení v blízkosti vody.
- **6.** Zařízení čistěte pouze suchým hadříkem.
- **7.** Nezakrývejte žádné větrací otvory. Instalujte v souladu s pokyny výrobce.
- **8.** Neinstalujte v blízkosti žádných tepelných zdrojů, jako jsou radiátory, zářiče tepla, kamna nebo jiná zařízení (včetně zesilovačů), které produkují teplo.
- **9.** Nepodceňujte bezpečnostní účel zástrčky s uzemňovací zdířkou. Zemnící zástrčka má dva kolíky a zdířku pro uzemnění. Tato úprava zajišťuje vaši bezpečnost.
- **10.** Přetěžováním prodlužovacích kabelů a zásuvek ve zdi se vystavujete riziku požáru nebo úrazu elektrickým proudem!
- **11.** Chraňte napájecí kabel před pošlapáním nebo přiskřípnutím, zejména v místě zástrčky, zásuvky a v místě, kde vychází ze zařízení.
- **12.** Používejte pouze doplňky / příslušenství určené výrobcem.
- **13.** Používejte případně se stativem, držákem, vozíkem nebo stolem k tomu určeným nebo prodávaným spolu se zařízením. Při přepravě na vozíku buďte opatrní, aby během přesouvání vozíku se zařízením nedošlo k převrácení a poškození.
- **14**. Odpojte zařízení z elektriky během bouřky, nebo není-li delší dobu užíváno.
- **15.** Veškeré opravy svěřte kvalifikovaným pracovníkům. Oprava je nutná, bylo-li zařízení poškozeno jakýmkoliv způsobem, jako je poškození přívodního kabelu nebo zástrčky, polití tekutinou nebo zapadnutí cizího předmětu do zařízení, vystavení dešti nebo vlhkosti, pád zařízení, nebo nepracuje-li zařízení správně.
- **16.** Toto zařízení nesmí být vystaveno kapající nebo stříkající vodě, a nesmí být na něj pokládány nádoby s tekutinami (například vázy nebo sklenice).
- **17.** Toto zařízení je elektrickým spotřebičem třídy I. a musí být připojeno k síťové zásuvce s ochranným zemněním (se zemnícím kolíkem).
- **18.** Zařízení je vybaveno kolébkovým síťovým vypínačem, který je umístěn na zadním panelu a měl by zůstat uživateli snadno přístupný. Připojujete-li zařízení ke zdroji elektrické energie, musí být vypnuto.
- **19.** Síťová zástrčka nebo přívodní kabel jsou prostředky pro odpojení zařízení, takže musí být snadno dostupné.
- **20.** Souvislé vystavení nadměrnému hluku může způsobit trvalé poškození sluchu. Dopady na jednotlivce jsou značně individuální, lze však konstatovat, že k poškození sluchu dojde téměř u každého, kdo je po určitou dobu vystaven dostatečně intenzivnímu hluku. Jakékoli vyšší expozice mohou mít za následek určitou ztrátou sluchu. Jako ochrana proti vysokým hladinám akustického tlaku produkovaným určitým zařízením se doporučuje, aby všechny osoby v blízkosti zařízení používali chrániče sluchu, je-li zařízení v provozu. Je-li expozice vyšší než hygienické limity, musí se nosit při provozu zařízení špunty do uší nebo chrániče ve zvukovodu nebo přes uši, aby se zabránilo ztrátě sluchu.
- **21. Výrobce důrazně doporučuje, aby instalaci přístroje provedli profesionálové nebo specializované firmy v oboru, kteří mohou zajistit správnou instalaci v souladu s platnými předpisy. Celý zvukový systém musí odpovídat současným normám a předpisům týkajícím se elektrických systémů**.

## **Obsah balení**

Mixpult Xone:43C Napájecí kabel Propojovací kabel USB A – USB B Náhradní knoby a tlačítka Bezpečnostní instrukce v angličtině

**INFORMACE O ZÁRUCE:** S případnou reklamací se obraťte na svého prodejce nebo autorizovaný servis: PRODANCE s.r.o., Osadní 799/26 (vchod z ulice U Průhonu), Praha 7, 170 00, tel. 283 061 155; [servis@prodance.cz](mailto:servis@prodance.cz)

## **Příklady zapojení**

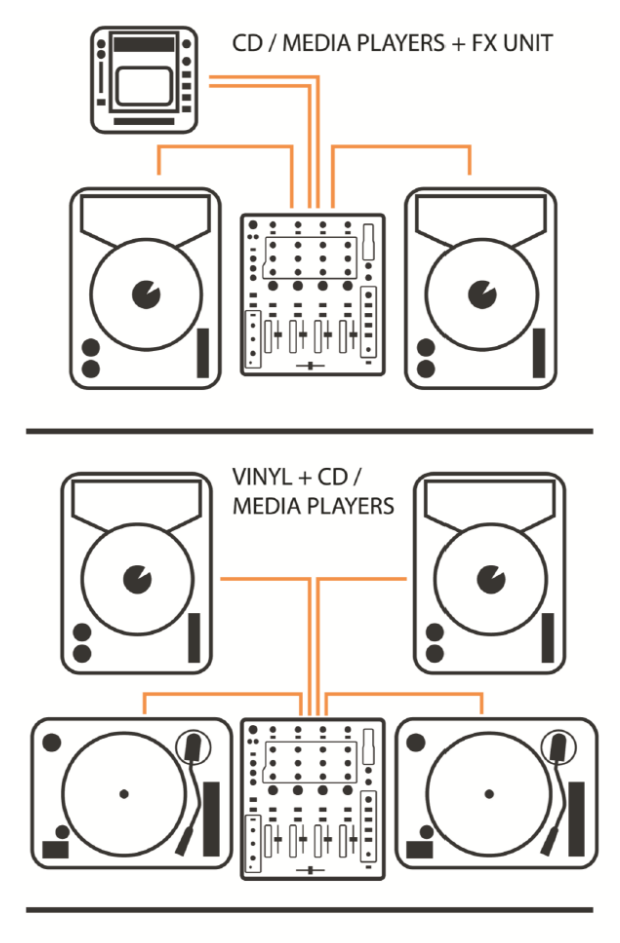

K SERIES CONTROLLER via X:LINK + LAPTOP via USB

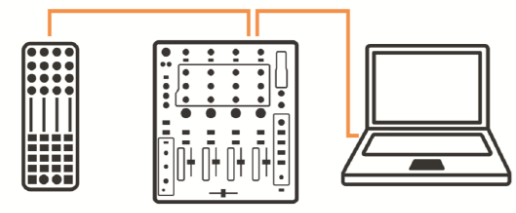

K SERIES CONTROLLER via X:LINK + LAPTOP via USB REQUIRES SERATO DJ CLUB KIT

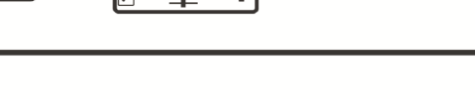

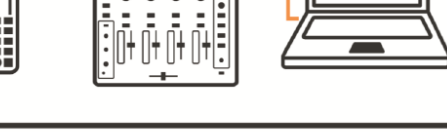

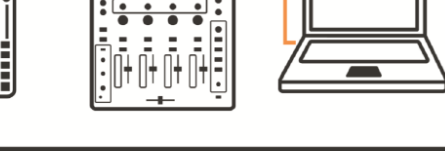

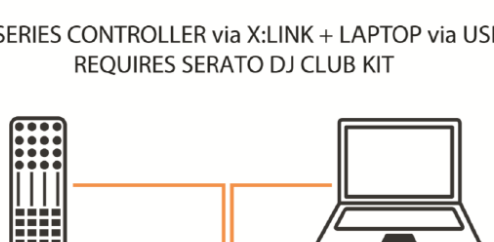

 $\frac{1}{\cdot}$  $\frac{1}{\cdot}$ 

 $\bullet$ 

 $\bullet$ 

 $1.1001110$ 

 $\frac{1}{\cdot}$ 

i<br>1

 $\bullet$ 

## **Vstupní kanály MIC / AUX**

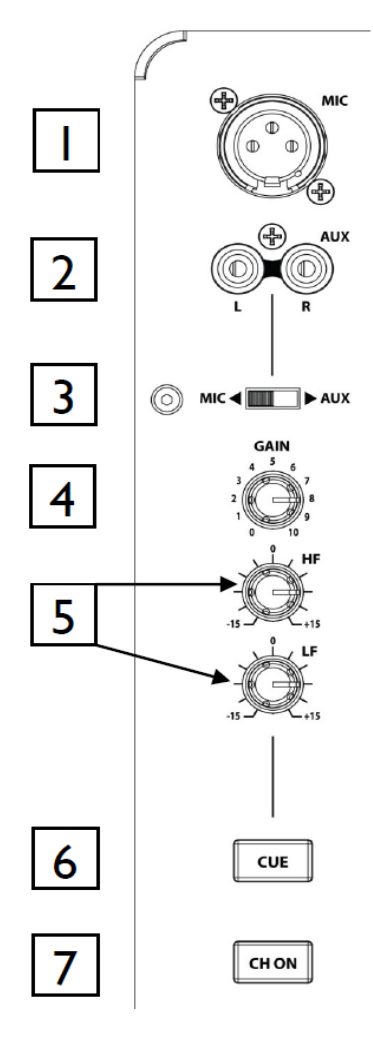

#### **1 Mikrofonní vstup**

Standardní konektor XLR 3-pin;  $1 =$  zem,  $2 =$  hot(+),  $3 =$  cold(-)

#### **2 Vstup Aux**

Do těchto 2 konektorů Cinch zapojte externí zdroj signálu linkové úrovně.

#### **3 Přepínač Mic / Aux**

Slouží k výběru vstupu - mikrofonní XLR nebo alternativní vstup Aux.

#### **4 Potenciometr Gain**

Upravuje vstupní citlivost kanálu Mic / Aux pro kompenzaci různých úrovní zdrojového signálu.

#### **5 Kanálový ekvalizér**

Vstupní kanál Mic / Aux je vybaven 2-pásmovým EQ, který upravuje zesílení daného pásma od -15 dB (je-li potenciometr otočen zcela doleva) po +15 dB (je-li potenciometr otočen zcela doprava).

#### **6 Přepínač Cue**

Stisknutím přepínače Cue zapnete monitoring kanálového signálu (pre-fade) do sluchátek a sledujete jeho úroveň na hlavních VU metrech. Opětovným stisknutím přepínače monitoring zrušíte.

#### **7 Přepínač CH ON**

Stisknutím přepínače odešlete zvuk kanálu do hlavního mixu.

## **KANÁLY 1-4 (Phono / USB / Line)**

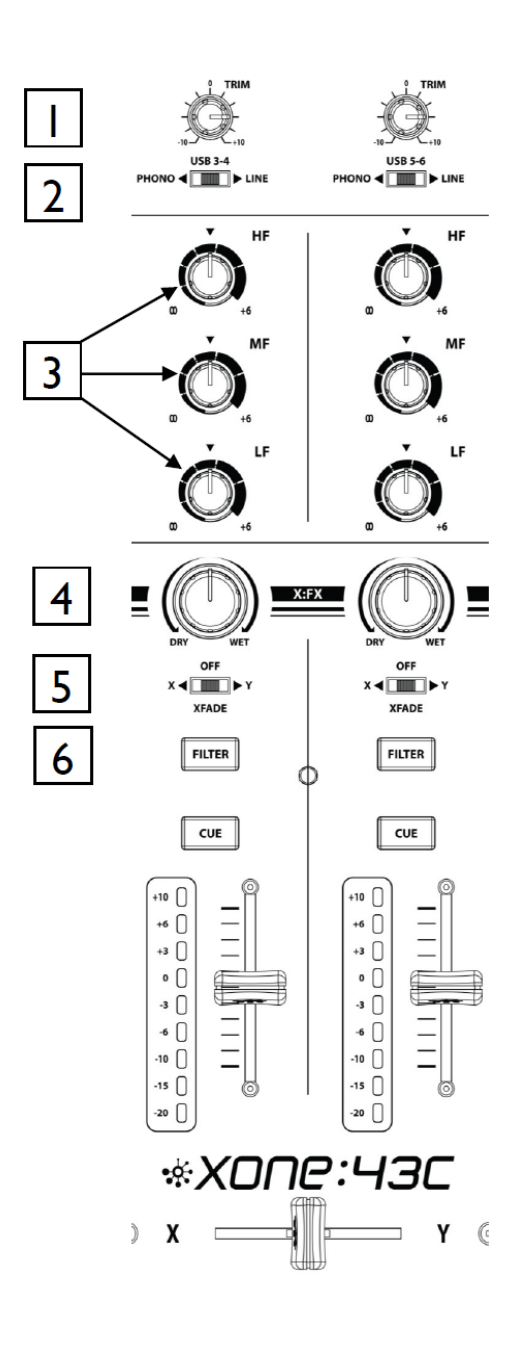

#### **1 Ovládání kanálové úrovně**

Ovládání má rozsah - 10 dB až + 10 dB. Slouží k úpravě úrovně signálu zdroje tak, aby na VU metrech vykazoval nominální hodnotu 0 dB a signálové špičky +6 dB nebo nižší.

#### **2 Přepínač Phono / USB / Line Select**

Vybírá vstup Phono (Cinch; pro gramofony), vstup USB, nebo alternativní stereo linkový vstup (Cinch).

#### **3 Kanálový ekvalizér / izolátor**

Xone: 43C je vybaven velmi výkonným 3-pásmovým ekvalizérem, s posílením pásma až + 6 dB při plném otočení potenciometru doprava, ale s dramatický útlumem daného pásma, je-li potenciometr otočen zcela doleva.

Středové frekvence jsou nastaveny následovně:

HF = 3,8 kHz (výšky)  $MF = 1$  kHz (středy)  $LF = 310$  Hz (basy)

#### **4 X:FX send (dry/wet)**

Pomocí tohoto ovladače můžete měnit množství signálu kanálu, který je odeslán do externího efektového zařízení připojeného ke konektorům X:FX RTN/SEND na zadním panelu. Je-li tento ovládací prvek nastaven na "dry" (suchý; původní signál), není žádný ze signálů směrován do smyčky externích efektů. Při střední pozici je polovina signálu odeslána do externího efektu a polovina zůstává neovlivněna, nebo je-li zvolen filtr, je ekvalizována pouze efektem neovlivněná část signálu. Při nastavení na "wet" (efektovaný signál), je veškerý signál odesílán do externího efektu a filtr VCF je přemostěn.

#### **5 Přepínač XFade (X/Y)**

Slouží k přiřazení kanálu levé nebo pravé straně crossfaderu. Ve středové pozici není signál crosfaderem ovlivňován.

#### **6 Tlačítko Filter**

Stiskem vřadíte do kanálové cesty VCF filtr (tlačítko pak svítí).

#### **7 Přepínač Cue**

Po stisknutí přepínače Cue lze ve sluchátkách slyšet signál daného kanálu (pre-fade) a na VU metrech sledovat jeho úroveň. Opětovným stisknutím tento stav zrušíte.

#### **8 Kanálový VU metr**

Zobrazuje úroveň kanálového signálu (pre-eq, pre-fade).

Ovladač kanálové úrovně by měl být nastaven tak, aby VU metr indikoval běžnou úroveň okolo pozice o dB a signálové špičky ne výše než +6 dB. Pokud začne blikat nebo svítit pozice +10 dB, snižte kanálovou úroveň.

#### **9 Kanálový fader**

Vysoce kvalitní posuvník s hladkým chodem slouží k nastavení úrovně signálu kanálu od úplného zatlumení po maximum.

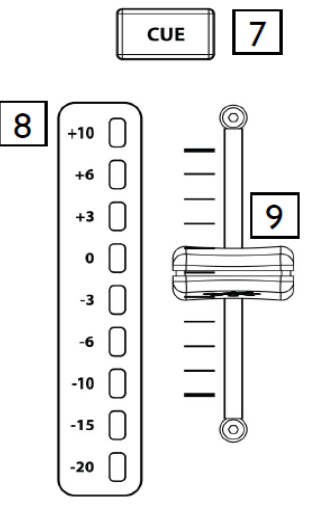

## **SEKCE FILTRŮ**

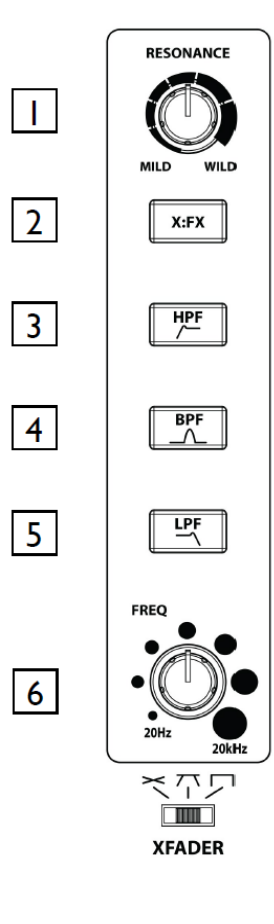

#### **1 Potenciometr RESONANCE**

Vytváří klasický zvuk Xone VCF přiváděním části výstupu filtru zpět na jeho vstup. Potenciometrem lze řídit úpravu signálu od jemného efektu při otočení zcela vlevo, po výrazný fázový efekt se zpětnou vazbou blížící se oscilaci při otočení zcela vpravo.

#### **2 X:FX Return do filtru**

Stisknutím tohoto tlačítka nasměrujete return X:FX do VCF filtru namísto přímého posílání do hlavní sběrnice. Efektovaný signál kanálu lze poté i ekvalizovat, což přináší další kreativní možnosti při tvorbě výsledného mixu.

#### **3 Tlačítko HPF**

Zapíná filtr typu horní propust (ořez basů).

#### **4 Tlačítko BPF**

Zapíná filtr typu pásmová propust (ponechání pouze středů).

#### **5 Tlačítko LPF**

Zapíná filtr typu dolní propust (ořez výšek).

#### **6 Potenciometr FREQ**

Nastavuje mezní frekvenci filtru (-3 dB) v rozmezí 20 Hz až 20 kHz.

## **SEKCE SLUCHÁTKOVÉHO MONITORINGU**

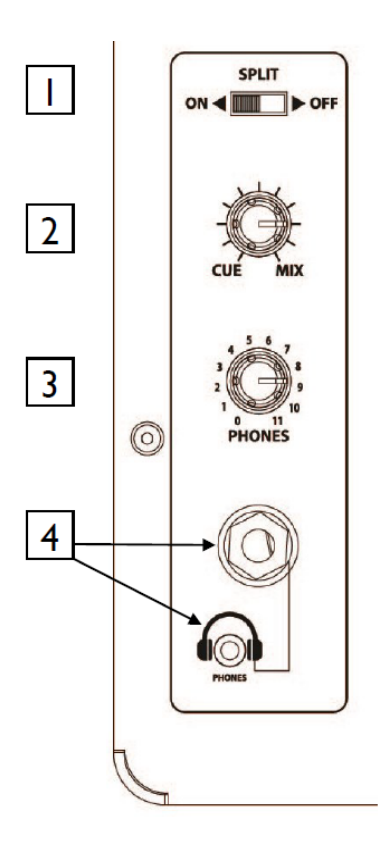

#### **1 Přepínač SPLIT**

Přepíná režimy fungování tlačítka Cue. Normálně se stisknutím kanálového přepínače Cue přepíše levá i pravá strana monitorovacího signálu stereo Cue signálem. Je-li přepínač SPLIT nastaven na ON, přepíše Cue pouze levý kanál odposlechu a v pravém zůstává původní monitorovaný signál. Levý VU metr pak indikuje kanálový Cue signál a pravý indikuje mix. To je velmi užitečné například při sesazování rytmů s kontrolou pomocí sluchátek.

#### **2 Potenciometr Cue / Mix**

Umožňuje přidat hlavní výstup mixu do signálu Cue. Při otočení zcela doleva, je ve sluchátkách slyšet pouze aktivní Cue signál.

Postupným otáčením doprava přidáváte do sluchátek k Cue signálu signál hlavního mixu. Nastavení přepínače SPLIT má vyšší prioritu (viz bod 1).

#### **3 Potenciometr PHONES**

Upravuje úroveň signálu ve stereofonních sluchátkách. Výstup BOOTH neovlivňuje.

#### **4 Sluchátkové výstupy**

Stereo konektory 1/4" Jack TRS a 3,5mm mini-Jack TRS slouží pro zapojení stereofonních sluchátek určených pro kvalitní DJ monitoring. Používejte uzavřená sluchátka, která poskytují maximální akustickou izolaci pro monitoring zdrojových signálů.

#### **MASTER SEKCE**

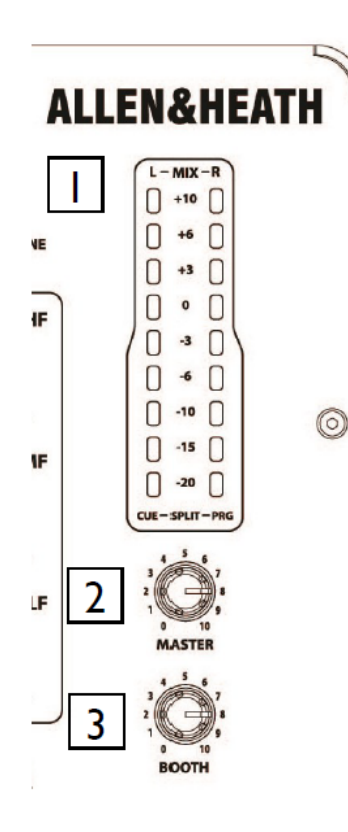

#### **1 Indikátory úrovně výsledného mixu nebo odposlechu**

VU metry indikují zvolené zdroje signálu. Defaultně je zobrazována úroveň výsledného stereo mixu (pre-master, tozn. před master faderem). Při stisknutém tlačítku Cue na kanále, je zobrazována úroveň daného kanálu.

V režimu Split Cue bude levý VU metr zobrazovat úroveň kanálového Cue signálu a pravý VU metr bude zobrazovat úroveň mixu. Signál je pre-level, aby se zabránilo chaosu při změnách nastavení hlavního potenciometru.

Pult by měl být nastaven tak, aby hlavní VU metr indikoval běžnou úroveň okolo pozice o dB a signálové špičky ne výše než +6 dB.

#### **2 Potenciometr Master**

Hlavní potenciometr nastavuje úroveň hlavních XLR výstupů pultu napájejících zvukový systém. Neovlivňuje výstup BOOTH ani indikaci na VU metrech.

#### **3 Potenciometr BOOTH**

Nastavuje úroveň signálu na stereofonním výstupu BOOTH (konektory Cinch). Neovlivňuje sluchátkový výstup. Výstup BOOTH lze použít pro hlavní monitory, záznam nebo k posílání signálu do reproboxů samostatné zóny.

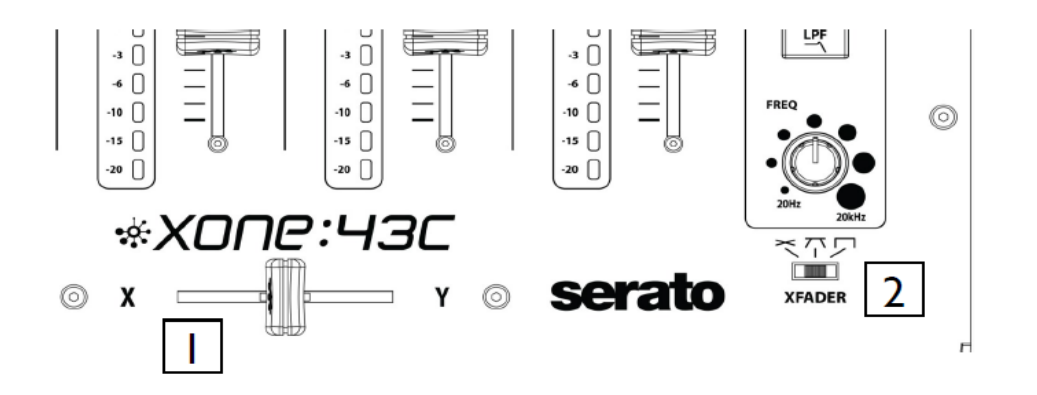

#### **1 Crossfader**

**CROSSFADER**

Umožňuje prolínat signály routované na jeho krajní pozice, obvykle pro plynulé prolnutí následných skladeb nebo pro kreativní vrstvení zvuků při scratchování nebo pro rychlé prolnutí dvou hudebních pasáží.

Crossfader je VCA ovladač, který ovlivňuje úroveň signálů směrovaných přes filtry. Ujistěte se, že jsou přepínače na kanálech, které chcete prolínat, dle potřeby nastaveny na X nebo Y.

#### **2 Přepínač křivky odezvy crossfaderu**

Tento ovládací prvek upravuje prolínací křivku crossfaderu.

#### **KONEKTORY NA ZADNÍM PANELU**

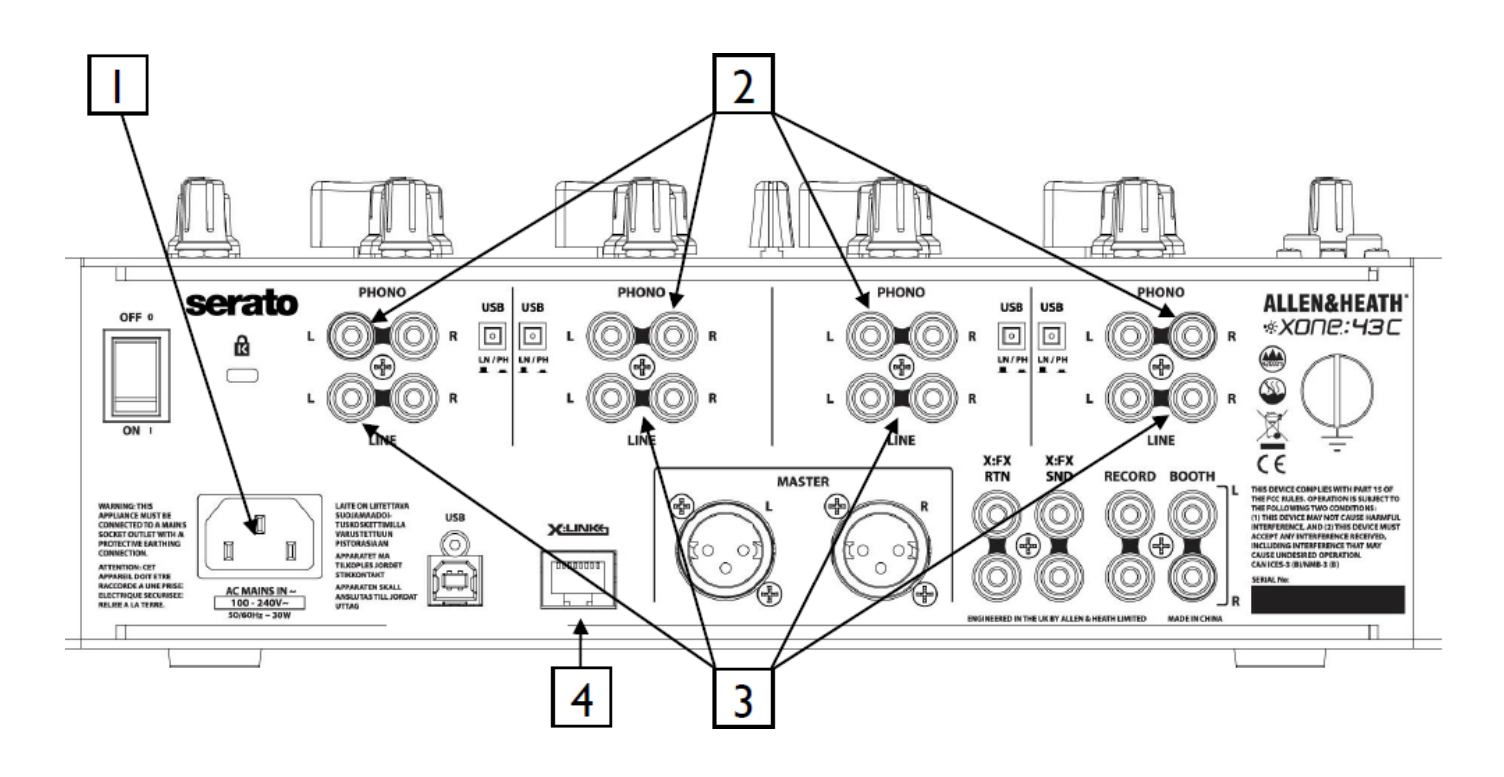

#### **1 Zdířka pro zapojení napájecího kabelu**

Zde zapojte dodaný napájecí kabel s konektorem IEC ("EURO") vhodný pro vaši oblast.

**Důležité**: Toto zařízení je elektrickým spotřebičem třídy I. a musí být připojeno k síťové zásuvce s ochranným zemněním (se zemnícím kolíkem).

Zkontrolujte, zda byl s pultem dodán správný napájecí kabel. Napájecí zdroj umí pracovat se síťovým napětím v rozsahu 100-240 V bez nutnosti změny pojistek nebo nastavení. Před zapnutím zkontrolujte, zda je zástrčka IEC zcela zasunuta do zdířky na zadním panelu.

**Poznámka**: Před zapnutím/vypnutím pultu je dobrou praxí nejdříve zapínat/vypínat připojené aktivní reproboxy nebo zesilovače. Tím se zabrání riziku jejich poškození v důsledku zapínacích /vypínacích špiček.

#### **2 Vstupy PHONO 1, 2, 3, 4**

Zde zapojte gramofony kompatibilní s ekvalizací RIAA (současný standard ekvalizační křivky pro gramofonový záznam a přehrávání) s magnetickými vložkami. Gramofony nekompatibilní s RIAA zapojte do vstupu LINE. Nepřipojujte k Phono vstupům zdroje linkové úrovně, protože by došlo k přetížení předzesilovače a k výraznému zkreslení přebuzením signálu.

#### **3 Vstupy LINE (linkové úrovně) 1, 2, 3, 4**

Zde zapojte hudební zdroje linkové úrovně, jako jsou přehrávače CD. Nepřipojujte zde gramofony, které vyžadují ekvalizaci RIAA. Alternativně zde můžete zapojit zdroje s konektory Jack pomocí vhodné redukce Cinch-Jack. Pro spolehlivost provozu používejte pouze kvalitní kabely.

#### **4 Vstup X:LINK**

Zde můžete připojit kontrolér Allen&Heath řady K.

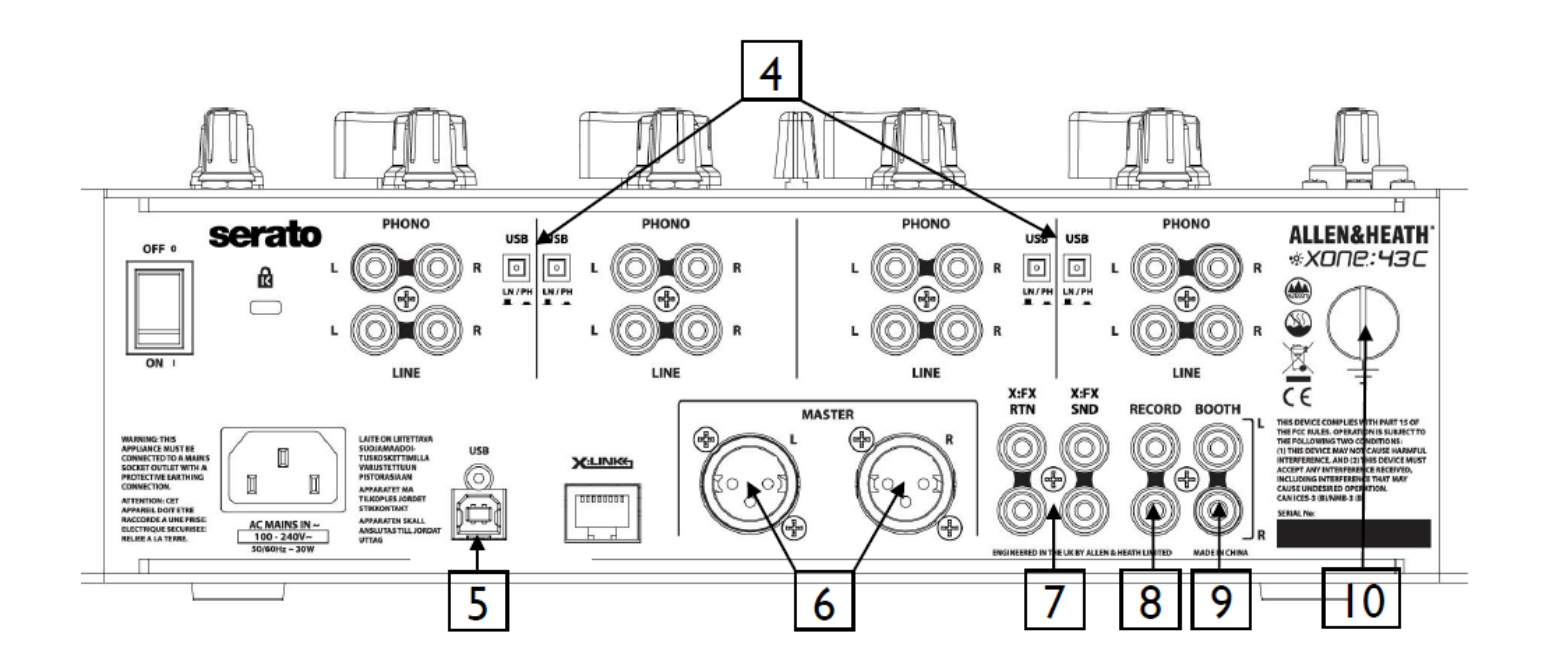

#### **4 Přepínače USB Line / Phono**

Přepínají volbu Control vinyl (Phono) nebo CD (Line) pro každý vstupní kanál při použití Serato DJ Club Pack. Další informace naleznete v kapitole Serato.

#### **5 Zvuková karta USB**

16-ti kanálová 96kHz 24-bitová USB zvuková karta. Další informace naleznete v kapitole USB zvuková karta.

#### **6 Hlavní výstup**

Symetricky zapojené konektory XLR. Jedná se o hlavní výstup, který napájí váš ozvučovací systém. Výstup propojte se vstupy vašeho zesilovače, zvukového procesoru, nebo aktivních reproboxů pomocí symetricky zapojených kabelů. Používejte zařízení se symetricky zapojenými vstupy. Indikují-li hlavní VU metry úroveň 0 dB, bude na výstupu nominálně + 4dBu. Nesnažte se výstup předělat na nesymetrický propojením jednoho ze signálových pinů se zemí - pro nesymetrické propojení použijte pouze pin 2.

#### **7 X:FX Send / Return**

Konektory Cinch. Zde zapojte své externí efektové zařízení a pomocí ovladače Wet/Dry pultu nastavte poměr kanálových signálů odesílaný do efektové jednotky. Signál se vrací na sběrnici pultu, ale lze jej také směrovat na VCF filtr stisknutím tlačítka X: FX nacházejícího se v sekci filtrů na předním panelu. To umožňuje přidání filtru k externímu efektu.

#### **8 Výstup RECORD**

Konektory Cinch, nominální úroveň 0dBu. Pre-level výstup pro posílání signálu do externího záznamového zařízení.

#### **9 Výstup BOOTH**

Konektory Cinch, nominální úroveň 0dBu. Stereofonní linkový výstup pro posílání signálu do zesilovače nebo aktivních reproboxů pro DJ odposlech. Není ovlivněn hlavním faderem ani režimy CUE.

#### **10 Ukostřovací svorka**

Šroubovací svorka slouží k připojení uzemňovacích vodičů gramofonů. Toto připojení uzemňuje kovové části gramofonu pro snížení brumu ve výsledném signálu.

## **INSTALACE OVLADAČŮ (MAC)**

Přestože jsou pulty Xone: 43C typu "plug and play" a budou fungovat s počítači Mac bez ovladačů, pro nejlepší výkon je doporučeno stáhnout si vyhrazené ovladače z webu:

www.allen-heath .com/xone43cdrivers.

Po stažení ovladače rozbalte do složky a kliknutím na soubor s příponou .dmg spusťte instalaci:

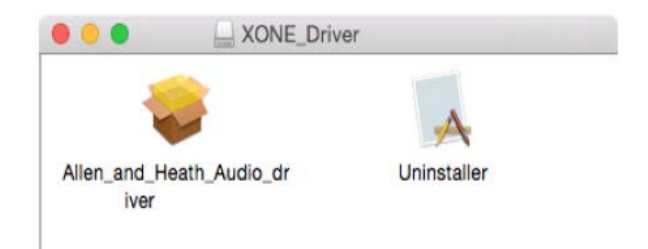

#### 1. Kliknutím načtěte ovladač

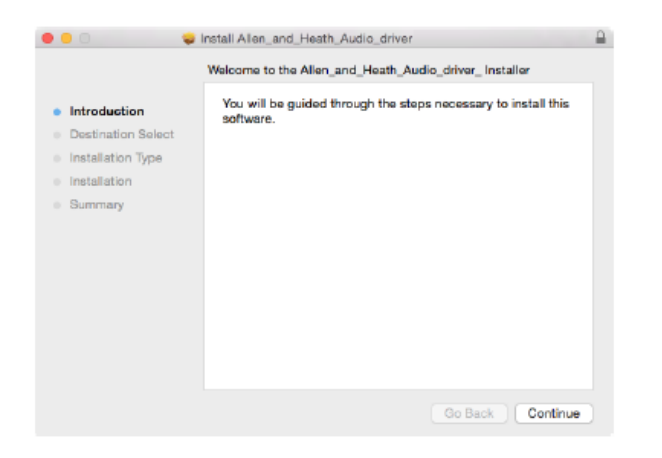

2. Klikněte na Continue (pokračovat)

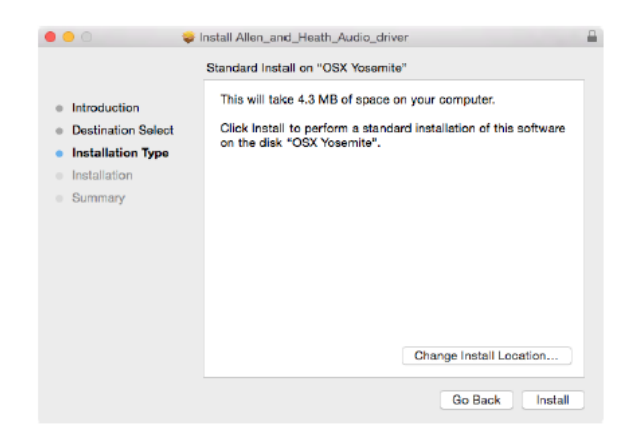

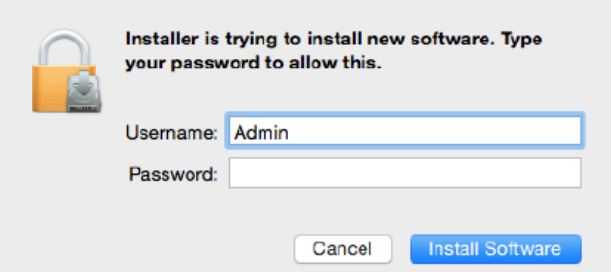

4. Zadejte své uživatelské jméno a heslo a klikněte na Install software.

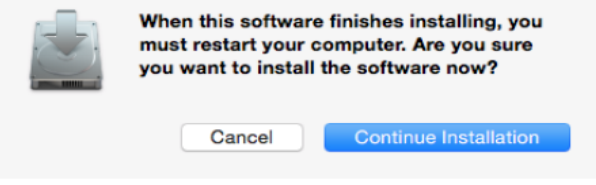

5. Klikněte na Continue Installation (pokračovat v instalaci)

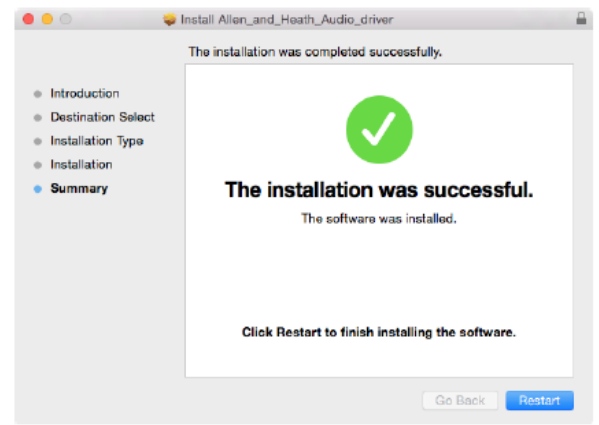

6. Po dokončení instalace a zobrazení výzvy "Click Restart …" restartujte počítač kliknutím na Restart.

Instalace je dokončena, počítač se připojí a rozpozná váš Xone: 43C jako zvukové a MIDI zařízení.

3. Klikněte na Install (instalovat)

## **INSTALACE OVLADAČŮ (PC)**

Pro přístup ke všem kanálům zvukové karty vašeho pultu Xone: 43C budete muset nainstalovat vyhrazený ASIO ovladač, který lze stáhnout z webové stránky: www.allen-heath .com/xone43cdrivers

Po stažení ovladačů je rozbalte do složky a kliknutím na instalační soubor spusťte instalaci:

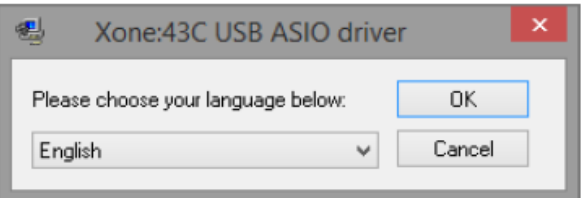

1. Vyberte svůj jazyk a pokračujte kliknutím na OK.

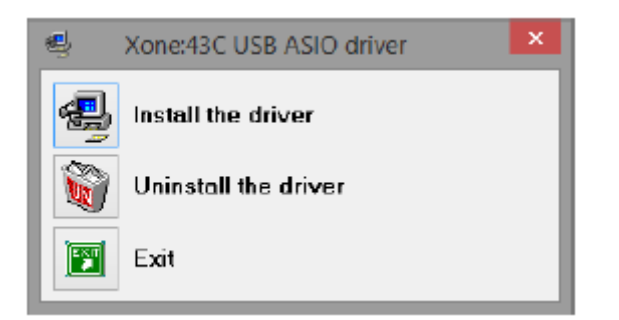

2. Klikněte na Install the Driver (instalovat ovladač)

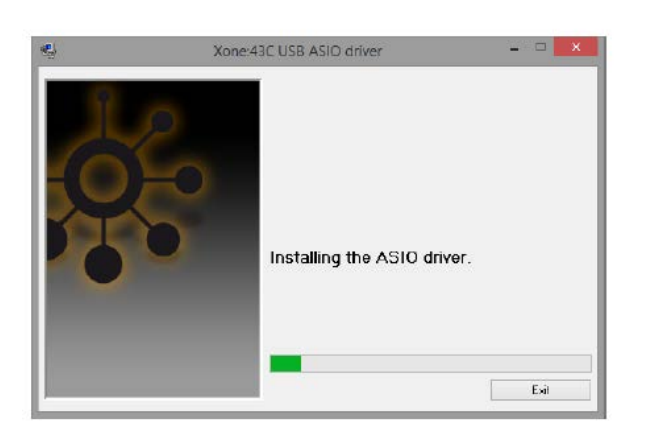

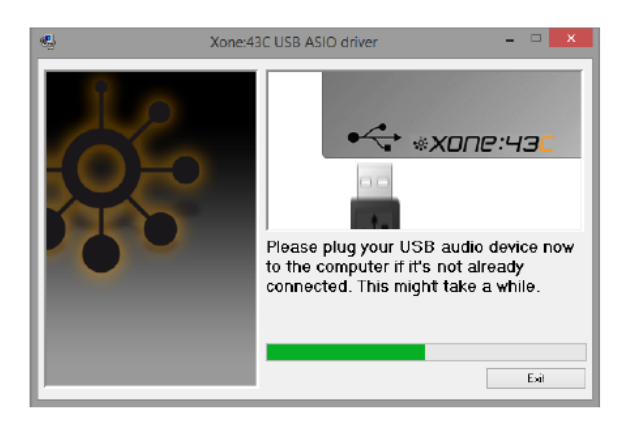

3. Během instalace budete dvakrát vyzváni k odpojení a opětovnému připojení audio kabelu USB k vašemu Xone: 43C.

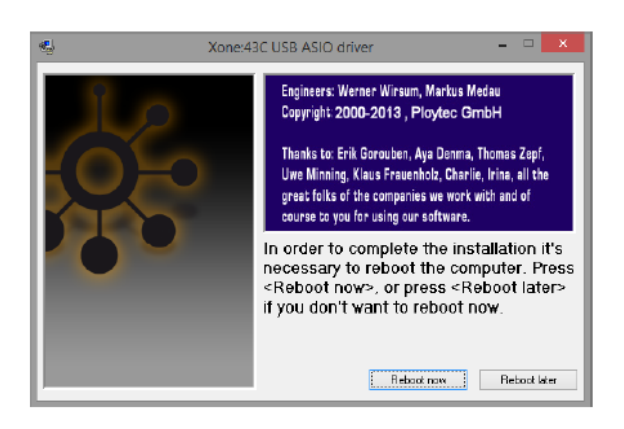

4. Po výzvě restartujte počítač.

Po restartu je instalace dokončena a váš počítač se nyní připojí a rozpozná pult Xone: 43C jako zvukové a MIDI zařízení.

## **USB ZVUKOVÁ KARTA – VÝCHOZÍ KONFIGURACE**

Xone: 43C obsahuje 16kanálovou (8 vstupů / 8 výstupů) 96kHz 24bitovou USB zvukovou kartu. Standardně je pult dodáván se zvukovou kartou nakonfigurovanou pro optimální fungování se Serato DJ.

#### **VÝCHOZÍ USB AUDIO ROUTING**

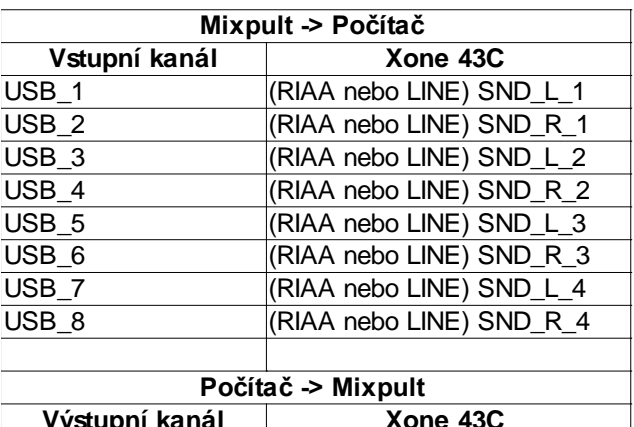

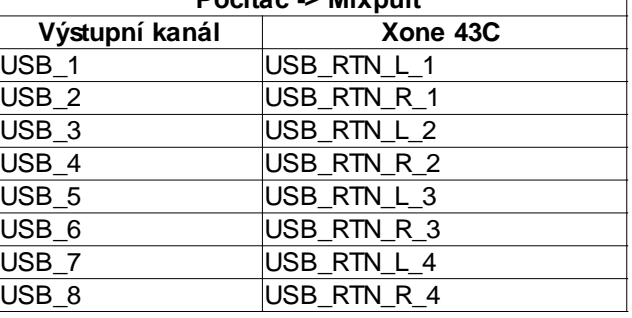

#### **USB SOUNDCARD - MOŽNOSTI UŽIVATELE**

Zvuková karta Xone: 43C může být nastavena nad rámec výchozí konfigurace. Změny se provádí přemístěním interních jumperů (propojek), kdy je nutno mixpult otevřít.

#### **ROUTING USB AUDIO - NASTAVENÍ JUMPERŮ**

Tabulka napravo podrobně popisuje výchozí směrování USB audio pomocí jumperů. Změny by měla provádět zkušená obsluha nebo servisní pracovník (příklad přemístění jumperů je zobrazen na obrázku níže).

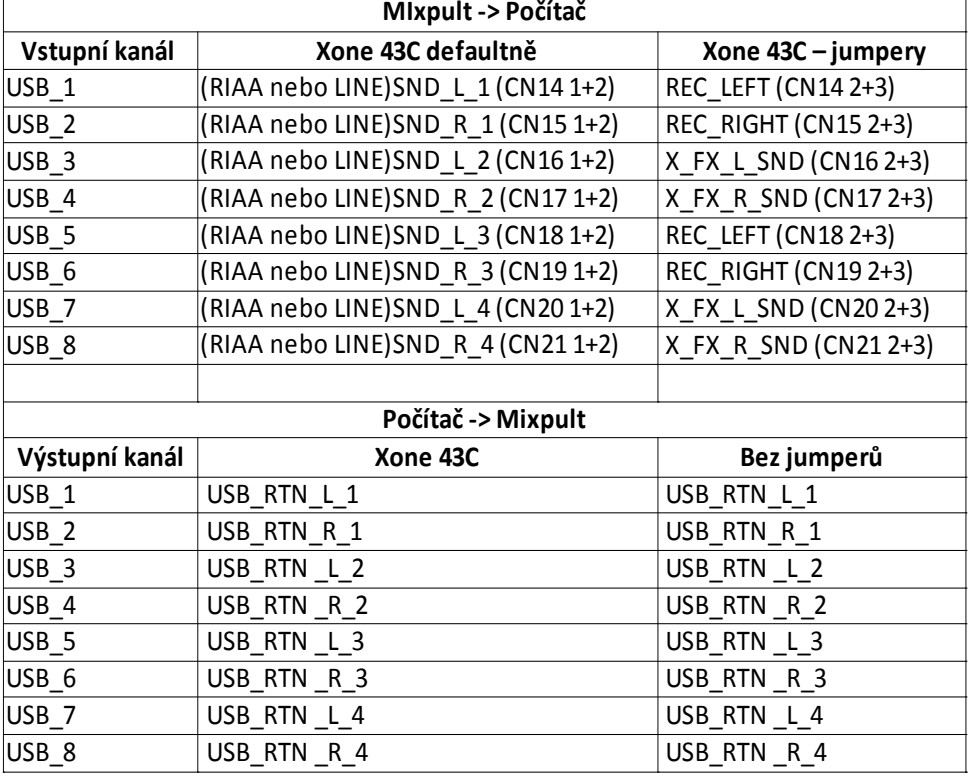

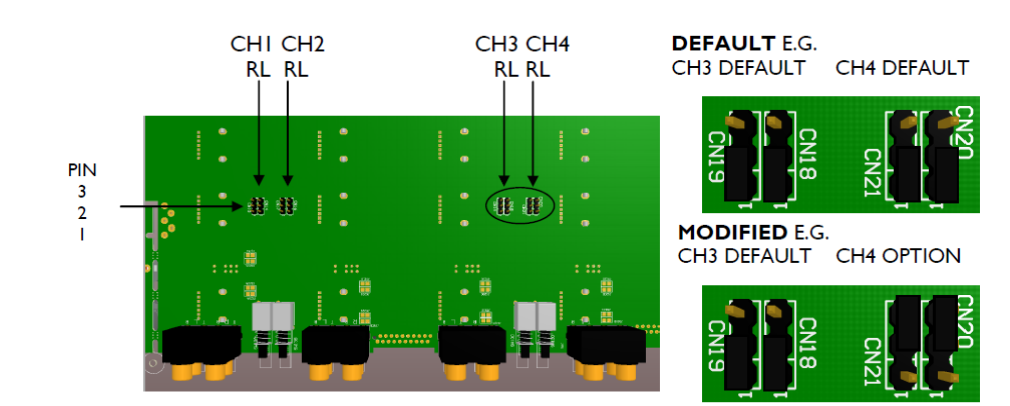

#### **SERATO DJ**

Mixpult XONE: 43C podporuje Serato DJ. Uživatelé, kteří to chtějí využít, si musí zakoupit balíček Serato DJ Club Kit nebo jej stáhnout z webu http://store.serato.com/ Poznámka: MIxpult nepodporuje plné ovládání Serato Video.

#### **Serato NoiseMapTM Control Vinyl & CD**

Vinyly lze zakoupit u většiny prodejců DJ techniky a Serato v různých barvách a sběratelských výliscích: http://store.serato.com/

Můžete si vypálit vlastní CD Serato Control nebo zkopírovat wav soubor Control Signal pomocí vašeho externího úložiště dat. Soubor lze stáhnout na stránce: http://serato.com/controlcd/

#### **PŘIPOJENÍ K POČÍTAČI**

Chcete-li připojit XONE: 43C k počítači, stáhněte si a nainstalujte nejnovější ovladače pro váš operační systém z webu: http: //www.allen-heath. com / xone43cdrivers

XONE: 43C připojte k počítači pomocí dodávaného USB kabelu typu AB.

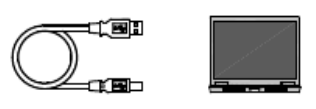

#### **OS X**

Přestože jsou pulty Xone: 43C typu "plug and play" a budou fungovat s počítači Mac bez ovladačů, pro nejlepší výkon je doporučeno stáhnout si vyhrazené ovladače z webu: www.allen-heath .com/xone43cdrivers. Pokyny k instalaci ovladačů naleznete v kapitole Instalace ovladačů (Mac) výše.

#### **OS Windows**

XONE: 43C vyžaduje pro fungování s počítači s OS Windows vyhrazený ovladač. Pokyny k instalaci ovladačů naleznete v kapitole Instalace ovladačů (PC) výše.

#### **Volba DVS nebo Control CD**

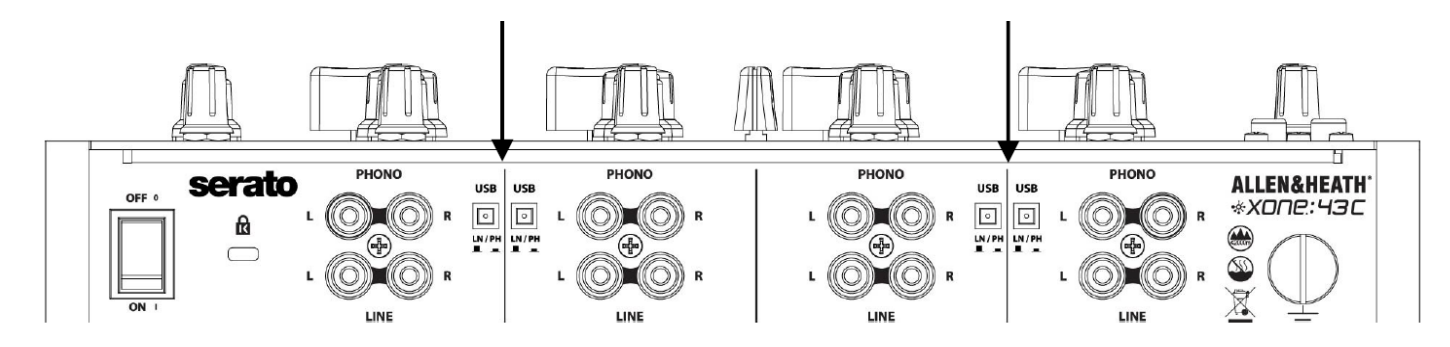

S počítačem připojeným ke XONE: 43C přes USB připojte gramofony / CD přehrávače ke vstupům Phono / Line.

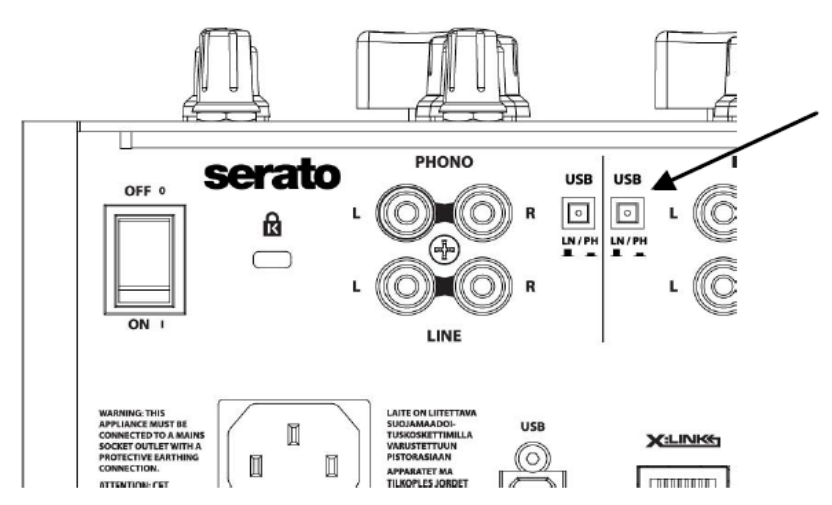

Na vstupu kanálu, ke kterému je připojen gramofon nebo CD přehrávač, nastavte příslušný přepínač USB na Phono nebo Line.

Na ovládacím panelu vyhledejte odpovídající kanál (na který je přiveden hudební signál) a přepněte jeho přepínač vstupu do pozice USB (střední pozice).

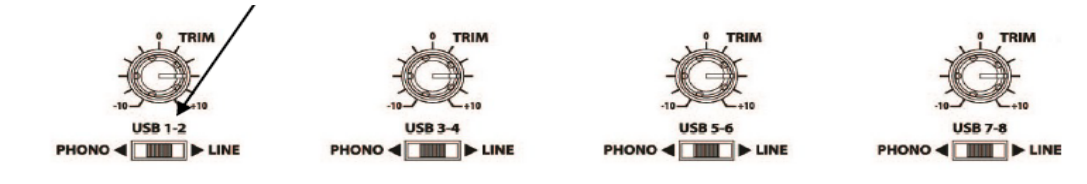

#### **Program Serato DJ**

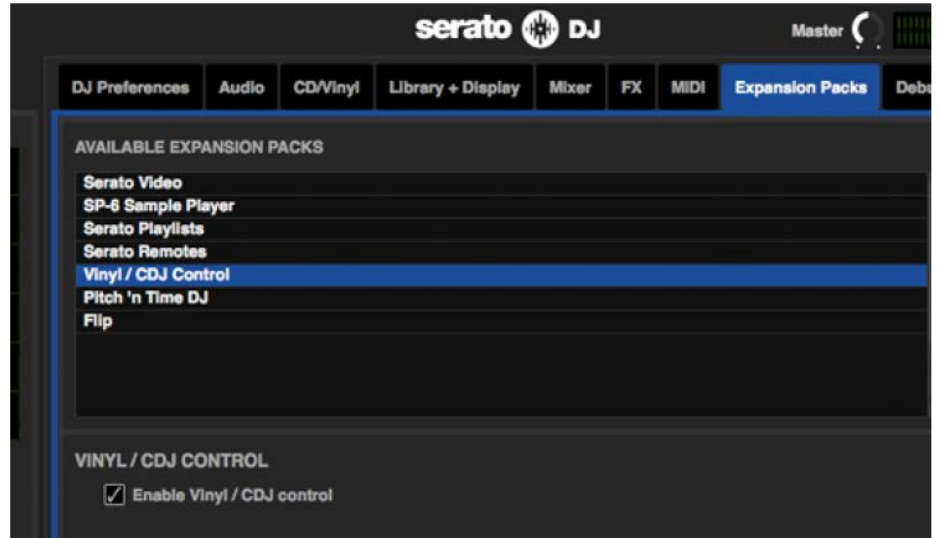

V programu Serato DJ přejděte na obrazovku "Setup" (nastavení).

1. Klikněte na Expansion Packs (rozšiřující balíčky) 2. Klikněte na "Vinyl / CDJ Control" a zkontrolujte, zda je funkce povolena. 3. \* Nyní jste připraveni používat s mixážním pultem XONE: 43C CD přehrávače nebo gramofony.

\* Pro výše uvedené je nutno zakoupit Serato DJ Club Kit (lze rovněž stáhnout z webu http://store.serato.com/).

#### **Připojení kontroléru řady XONE: K**

XONE: 43C obsahuje rozraní X: LINK umožňující přímé propojení pultu s MIDI kontroléry Allen&Heath řady XONE:K. X: LINK používá standardní konektor RJ45 a distribuuje napájení a MIDI data bez nutnosti použití USB portů. Kontroléry řady XONE: K jsou předem namapovány pro použití se Serato DJ pouze přes X: LINK.

Propojovací kabel RJ45 dodaný s kontrolérem XONE: K zapojte do konektoru X: LINK OUT kontroléru.

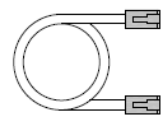

**USB** 

XILINK

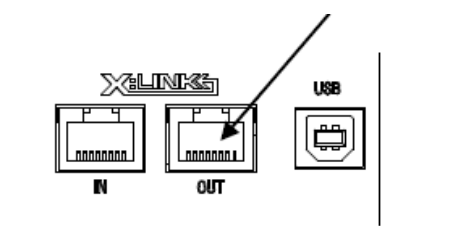

Druhým koncem zapojte kabel RJ45 do konektoru X: LINK mixážního pultu XONE: 43C.

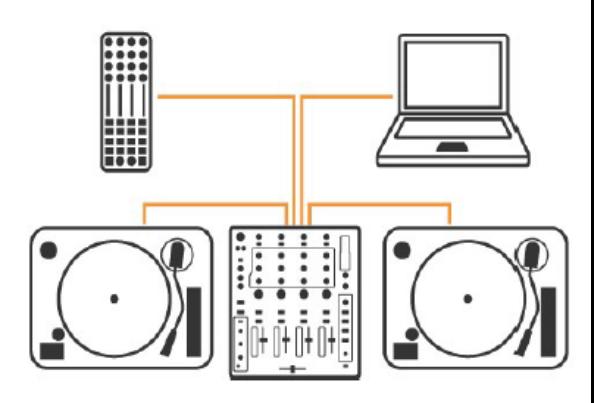

#### **MIDI**

MIDI je zkratka pro Musical Instrument Digital Interface (digitální rozhraní pro hudební nástroje). Jedná se o protokol z osmdesátých let, který umožňuje vzájemnou komunikaci kláves, sekvencerů, bicích automatů atd. MIDI, stále běžně využívané většinou programů pro DAW, umožňuje dálkové ovládání různých softwarových funkcí.

Mixpult Xone: 43C má schopnost odesílat a přijímat MIDI data. Nachází se na něm 18 ovládacích prvků s podporou MIDI (14 tlačítek a 4 fadery), které lze přiřadit ovládání různých parametrů v DAW, jako je Ableton Live nebo Traktor:

Výchozí MIDI kanál je 16 (0F v hexadecimální soustavě).

MIDI kanál můžete změnit podržením tlačítko CUE na mikrofonním nebo Aux kanálu při zapnutí pultu. Tlačítko CUE poté začne blikat, čímž indikuje aktivní režim MIDI Setup (nastavení MIDI). Na CUE tlačítkách kanálů 1-4 bude zobrazeno aktuální číslo MIDI kanálu v binární soustavě. K procházení MIDI kanálů použijte tlačítka HPF a LPF.

Jakmile vyberete MIDI kanál, který chcete použít, stiskněte blikající tlačítko CUE na mikrofonním nebo Aux kanálu, abyste opustili režim MIDI Setup.

MIDI kanál je uložen v paměti a bude zde uchován, i když vypnete mixážní pult.

### **SPECIFIKACE**

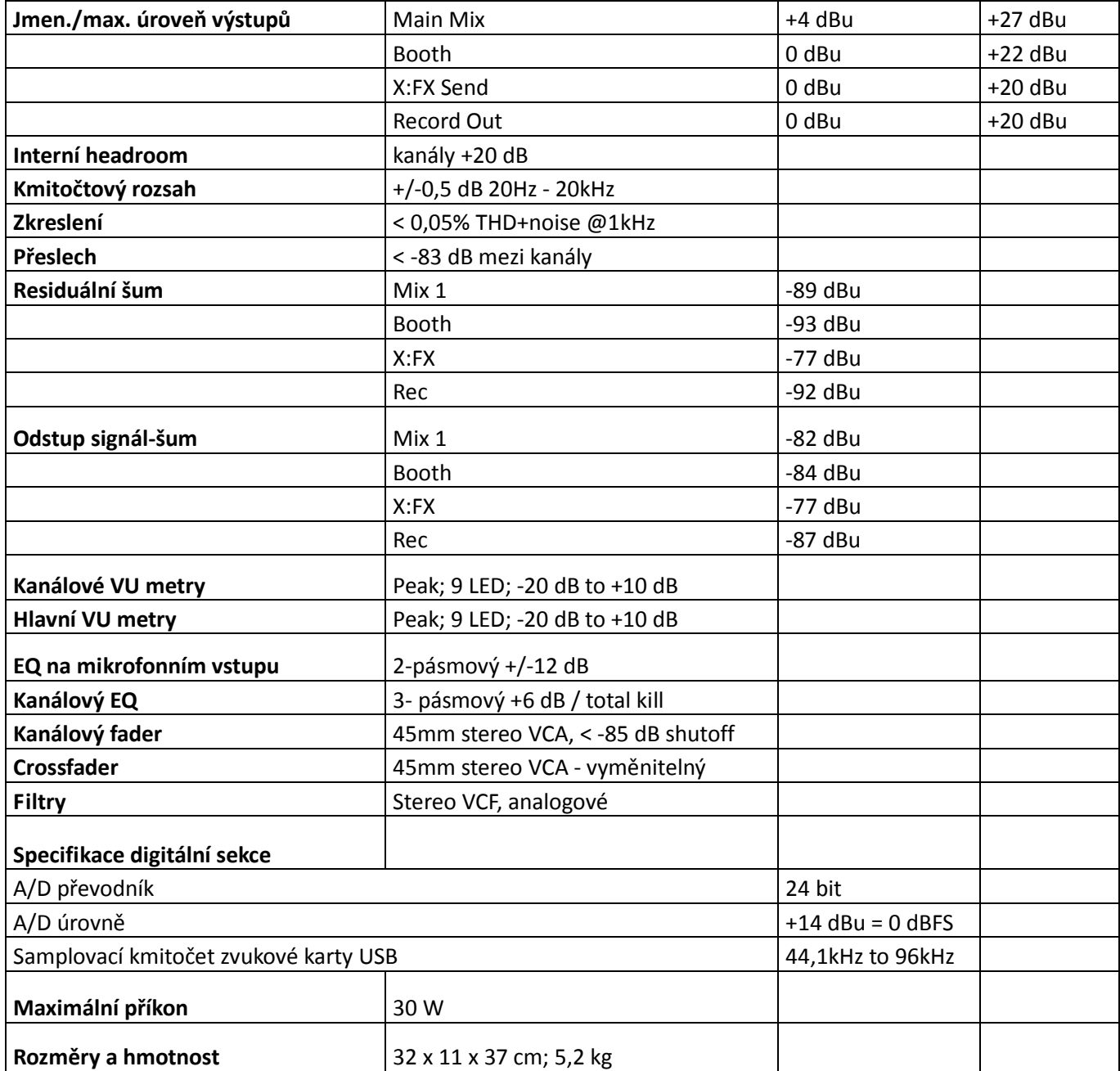